# **Best Practice Turnitin Working Group**

# **Final Report**

## **Introduction**

The *Turnitin* software package provides three integrated functions:

- **1.** *OriginalityCheck***.** This is fairly widely used in the University, providing a means of testing the originality of essays, encouraging good practice in citation and deterring plagiarism.
- **2.** *GradeMark***.** This provides a system for accepting online submission of students' work, for marking it online, then returning the marked work online.
- **3.** *PeerMark***.** This enables the online submission of students' work, distributing it to their peers for them to review and return comments.

The remit of the Working Group was to investigate the functions (2) and (3), to assess their functionality, to compare them with alternative software solutions and to make recommendations for adoption and support. The diagram below summarises the packages assessed.

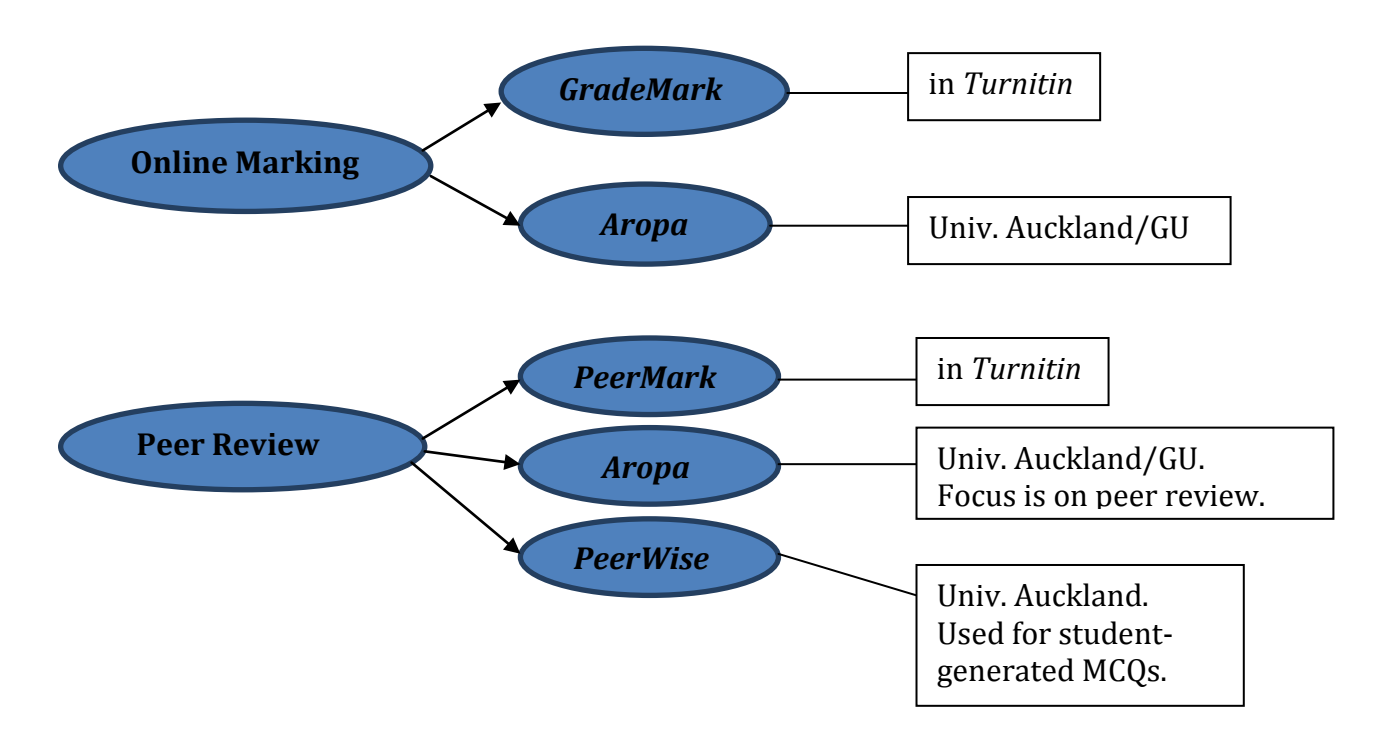

## **Turnitin Products**

(see [www.submit.ac.uk,](http://www.submit.ac.uk/) further information at [www.turnitin.com](http://www.turnitin.com/) )

#### *GradeMark*

This is integrated with *Moodle*, making it easily accessible. There are many useful features facilitating providing good feedback (not least, legible feedback), including the ability to insert standard stored comments. It is simple to use and works effectively with students. One important benefit is the very much higher rate of

students picking up their marked work electronically, compared with traditional picking up of hard copy from School offices. Appendix 1 gives a summary of the positive experience of Kevin O'Dell and Joe Gray using *GradeMark* for the first time to mark around 400 Level-2 Essential Genetics short essays. One practical issue they identified was the choice of submission deadline. Choosing 4pm on a Friday resulted in a large number of students seeking to submit very close to the deadline with resulting system (probably the local network or *Moodle*) congestion. A 3am deadline is planned in future to hopefully stagger submission and so avoid this problem.

## *PeerMark*

A key issue with *PeerMark* is that it is not currently integrated with *Moodle*. To make use of this functionality, it is necessary for students to submit their work directly through the *Turnitin* website ([www.submit.ac.uk](http://www.submit.ac.uk/)). There has, so far, been no significant usage of *PeerMark* at Glasgow.

## *Submission*

If *Turnitin* services are accessed via *Moodle*, it is possible to use *GradeMark* and *OriginalityCheck* simultaneously, with the students only having to submit the document to the system once.

If *Turnitin* services are accessed via [www.submit.ac.uk](http://www.submit.ac.uk/), all three *Turnitin* services (*OriginalityCheck*, *GradeMark* and *PeerMark*) can be used simultaneously.

If students submit work to *OriginalityCheck* and/or *GradeMark* in *Moodle* then they have to be asked to submit it again via [www.submit.ac.uk](http://www.submit.ac.uk/) if *PeerMark* is also to be used. It is therefore better to use either one system or the other from the outset, based on which of the three *Turnitin* services are required.

## **Alternative Products**

*Aropa* (see: [www.dcs.gla.ac.uk/~hcp/aropa/index.html](http://www.dcs.gla.ac.uk/~hcp/aropa/index.html))

Originally, and still being developed at the University of Auckland, this is also being developed at the University of Glasgow by Dr John Hamer and Dr Helen Purchase in the School of Computing Science. This provides both online submission/online marking and peer-review functions. The focus of Aropa is peer review, with a straightforward process to distribute submitted work to those who are to mark it. The chosen markers could be one or more staff members, hence the ability of *Aropa* to service online marking. *Aropa* was successfully used in the School of Veterinary Medicine and the School of Computing Science last year, for example and is being rolled out to other areas, including Level-1 Biology this year.

#### *PeerWise* (see: [peerwise.cs.auckland.ac.nz/\)](http://peerwise.cs.auckland.ac.nz/)

This is also from the University of Auckland. It provides a very specific peer-review functionality. It requires students to compose Multiple Choice Questions (MCQ) based on their course. Students then answer and comment on each others questions. In this way, a bank of questions is built up which have been student-rated on quality and difficulty. The process is very straightforward to set up and is then almost completely student driven. There is positive experience of using this in the School of Veterinary Medicine, the School of Medicine (Medics and Dentists) and the School of Life Sciences (for example,  $1<sup>st</sup>$  year Biology with 650 students); the composition and review process enhances the students' learning since it forces them to look at the course material in detail. It also produces the bank of questions which the students are very keen to have available for practice.

## *Others*

Other, more *ad hoc* methods of online submission are in use, for example submission by email, with work returned, marked up, including the possibility of including audio files.

## **Usage Elsewhere**

Kerr Gardiner has conducted a survey of other HE institutions to assess the usage of *Turnitin* and other competing products. A summary of the responses is attached as Appendix 2. The general picture is that other institutions are at a similar stage to ourselves: significant usage of *OriginalityCheck*, some usage of *GradeMark* with increased usage anticipated, very little usage of *PeerMark*, and a variety of other approaches to online submission/marking.

## **Costs**

The current *Turnitin* licence (covering institution-wide usage of *OriginalityCheck*) permits usage by up to 10% of students of the *GradeMark* and *PeerMark* functions. Usage beyond that level would incur additional annual licence costs of some £5500. *Aropa* and *Peerwise* are free.

## **Recommendations**

## *Online Marking*

There are clearly significant benefits to be gained from online marking. These include efficiency and improved quality of feedback to students. Marking can be done anywhere with internet access, and there are no hard copies to go missing or be stored. Some staff may be disinclined to work on screen rather than on paper. While, to some extent, adoption may be an individual preference, one individual should not provide the block to adoption for a large course if the rest of the course team and the students wish to adopt online marking.

Both *GradeMark* and *Aropa* provide similar functionality for online marking. A detailed comparison is provided in Appendix 3.

## *Peer Review*

*Peerwise* provides a very specific functionality, peer review with MCQs.

Both *PeerMark* and *Aropa* provide similar functionality for peer review of work submitted online. A detailed comparison is provided in Appendix 3.

#### **Recommendation 1**

It is recommended that both *Turnitin (GradeMark, PeerMark)* and *Aropa* are promoted and supported within the University, with Appendix 3 informing choice between the two. For example, if the *OriginalityCheck* function from *Turnitin* is already being used, then *GradeMark* may well be the natural choice for online marking. Alternatively, the features of *Aropa*, its local support, and zero cost may favour it for peer review. There will be modest cost implications if *GradeMark* and

*PeerMark* become more widely used, but these should be more than compensated for by more efficient use of staff time and improved feedback to students.

#### **Recommendation 2**

It is recommended that *Peerwise* is supported and promoted within the University as a tool that may be useful to support learning on appropriate courses.

#### *Support*

The Learning & Teaching Centre are currently in the process of taking on the support of *Turnitin* from the Library and do already provide some support for *Aropa* and *Peerwise*. This is the natural location for unified and coordinated (pedagogical and technical) support for these software packages that aid learning, teaching and assessment.

David Fearn, Convener 6 October 2011

## **Appendix 1**

#### **The use of Turnitin to Grade Essays in Level 2 Essential Genetics.**

#### **Background**

Level 2 Essential Genetics is a 10 credit course running in semester 1 that comprises 22 lectures, 2x 2hour laboratories and an optional weekly tutorial. In the 2010-11 session the course was taken by c400 students, most of whom will ultimately complete a degree in some Biology discipline. Assessment comprises a 90 minute examination (70%: 50xMCQs & 5 from 7 short answer questions), three take-home 'problem' questions (15%) and a take-home essay (15%). The entire course is delivered by two members of staff (Kevin O'Dell & Joe Gray).

#### **The Assessed Essay.**

For the 2010-11 session we introduced an essay as part of the assessment. There were two primary reasons for this:

1, to encourage the students to write in an appropriate scientific fashion. Therefore the structure of the essay, especially the manner in which scientific source material is referenced, is a critical component of the exercise.

2. to reinforce the idea that Genetics is a thriving area of contemporary biology that is relevant to their everyday lives.

#### **Essay Instructions.**

The following instructions were posted on the Level 2 Essential Genetics Moodle site on Wednesday 29<sup>th</sup> September 2010. The fact that a 500-word essay would need to be submitted on Friday  $22^{nd}$  October as part of the course assessment was included in the Course Information Document. The other details were not.

*As part of the continual assessment for L2 Essential Genetics 2010, we would like you to write a 500 word essay of your choosing, based on the following criteria.*

*1, The submission date is 4pm on Friday October 22nd 2010.* 

*2, Your essay should be based on a 2010 news article from the BBC Website.*

*3, The original article should deal with some aspect of Genetics. Therefore it is very likely to have one of the following words in its title; gene(s), inherited/inheritance, genetics, DNA, RNA, evolution, etc.*

*4, The essay should be 500 words long. By '500 words' we mean 500 words +/- 10% (ie 450 to 550 words). The 500 words limit does NOT include figures, their legends and the reference list.*

*5, Prepare the essay electronically, and submit the essay via this Moodle site using Turnitin. Precise details of how to do this will be posted on this thread later.*

*6, The objective of the essay is for you to tell us in more detail the science (specifically the genetics) behind the story. This may well include finding the original source article of the story.*

*7, Any questions please post them to the student forum.*

#### **Timescale**

We managed to mark, grade and return the 400 essays within two weeks.

**Submission:** 4pm Friday 22<sup>nd</sup> October (extended to midnight Sunday 24<sup>th</sup> October when submission problems became apparent)

**Practice marking:** Monday-Wednesday  $25^{\text{th}}$ -27<sup>th</sup> October (to ensure the two markers became familiar with Turnitin and were marking and grading in a similar fashion)

Marking: Thursday 28<sup>th</sup> October to Thursday 4<sup>th</sup> November **Returned to Students: 9am Friday 5<sup>th</sup> November** 

#### **Student Feedback from Class Questionnaires**

At the end of the course examination in December 2010, all 400 students sitting the examination were given the opportunity to evaluate a variety of aspects of the course. They were also given the opportunity to comment on the course and whilst about half elected to do so, only one commented directly on using Turnitin:

*Good module. Essays were weak point (Turnitin etc).*

#### **Student Feedback on Moodle.**

We use Moodle extensively (especially the forum facility) and chose to manage the submission of the Essay using Turnitin within the Moodle site. Two threads in our Moodle forum covered issues linked to submitting the essay via Turnitin.

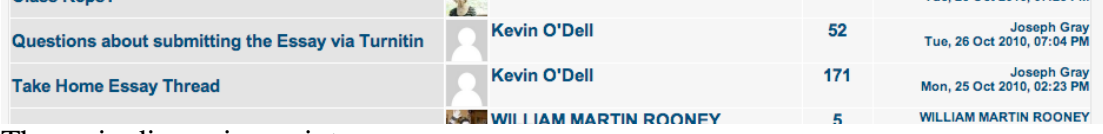

The main discussion points were:

- Practical issues regarding submission of the essays
- The significance (or otherwise) of the similarity score
- Plagiarism
- General questions about what was expected from the exercise
- How to get access to marked essays
- How they should approach the exercise (especially finding the source article)
- Whether a specific chosen topic was appropriate

#### **Positive Experiences.**

i: Benefits from the staff perspective:

- We graded, marked and returned 400 essays on-line within two working weeks with no prior knowledge of Turnitin.
- Turnitin is very easy to learn and intuitive to use, even for two technophobes like us. Once you are familiar with Turnitin it will definitely save you time.
- We had no difficulty in adapting to reading and marking on screen.
- It was quick and easy to write embedded feedback.
- As these were short, 500 word essays we chose to write a single short paragraph (usually about five sentences) of personal feedback integrated into a text box embedded into the essay. After the essays were returned we left some generic feedback on how we felt the class had performed in the exercise on the Moodle site.
- We could grade essays at any location on campus or at home, provided we had internet access. The speed of the system was acceptable.
- There were no paper copies of scripts to be tracked or go missing.

ii, Benefits from the student perspective:

• Probably the most important benefit from the use of Turnitin came in improving the delivery of feedback. Three days after allowing the students access to their marked essays, a show of hands at the 9am lecture suggested that c90% of students had already accessed their essays and read our feedback comments. This is a dramatic improvement on previous years when fewer than 25% of the paper-based, hand-marked scripts were ever collected from the School Office.

- Our on-screen comments were more legible than written ones would have been.
- The Moodle threads on plagiarism and similarity scores allowed us to discuss these issues with the students in a depth that wouldn't have otherwise been possible.

#### **Negative Experiences.**

Moodle could not cope with the sheer volume of traffic around the 4pm submission deadline and this caused a bit of panic, anxiety and some resentment among those students who missed the deadline. As a result we extended the submission deadline. Most students who posted negative comments on Turnitin did so because of this issue.

We allowed students to submit a draft version to Turnitin prior to the original 4pm submission deadline (hence the discussion of the significance of 'similarity' scores). Eleven students who submitted a draft then failed to submit a final version (possibly due to the system freezing around the submission deadline or for other idiosyncratic reasons). Whilst it was fairly easy to find out who these eleven students were, we could find no simple way of identifying which of the 393 draft essays were theirs.

#### **Improvements to Turnitin.**

- To facilitate marking by different members of staff it would be helpful if essays could easily be sorted into different bins post-submission. In this case the two staff involved marked even and odd numbered scripts, but this would get progressively more confusing and complicated with multiple markers.
- It would be helpful to have some way of sorting the essays to allow us to check whether the two markers produced a similar spread of grades.
- The capacity of the system to cope with peak traffic needs to be dramatically improved.

## Kevin O'Dell & Joe Gray: Tuesday 29<sup>th</sup> March 2011

# **Appendix 2**

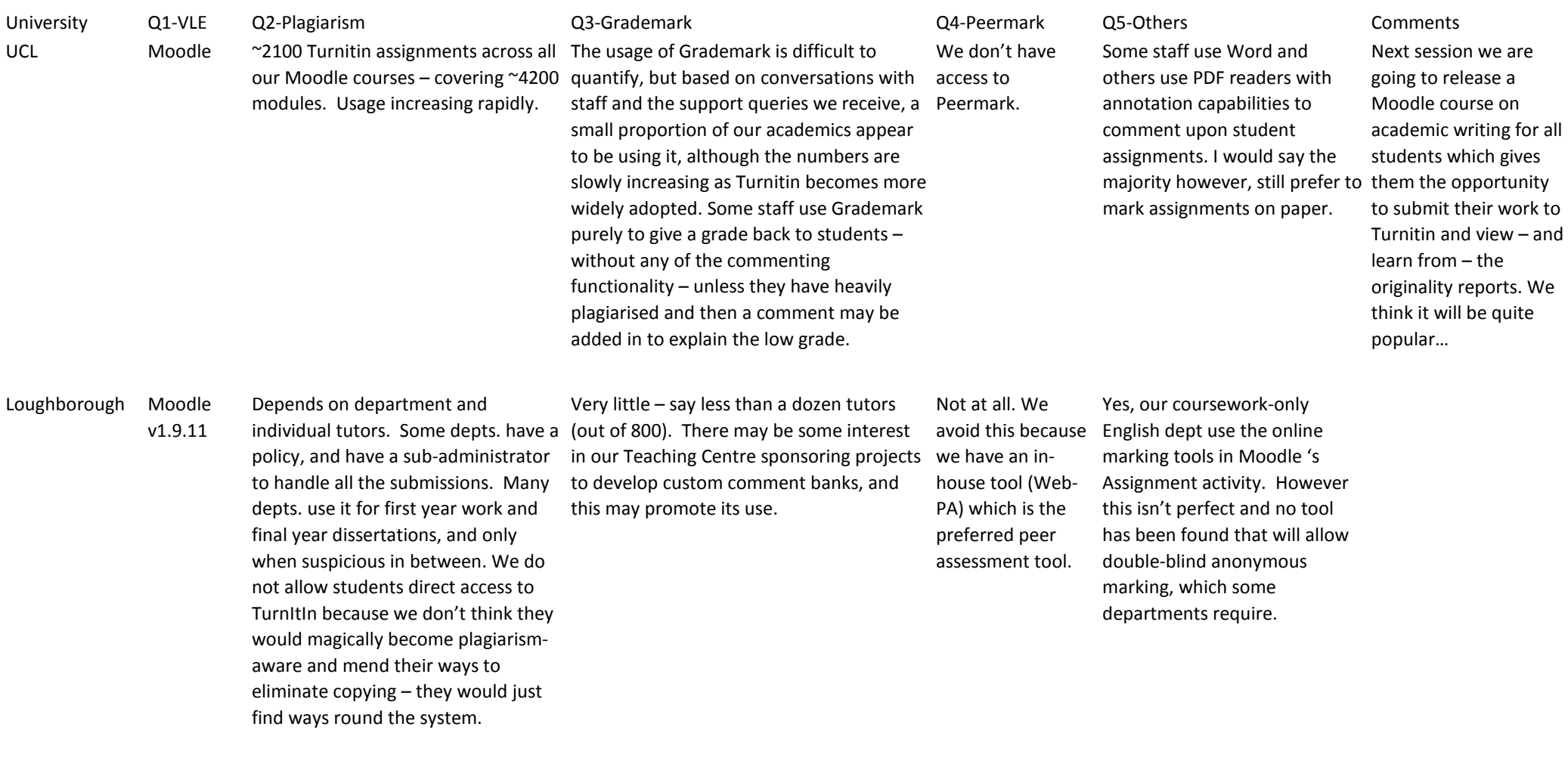

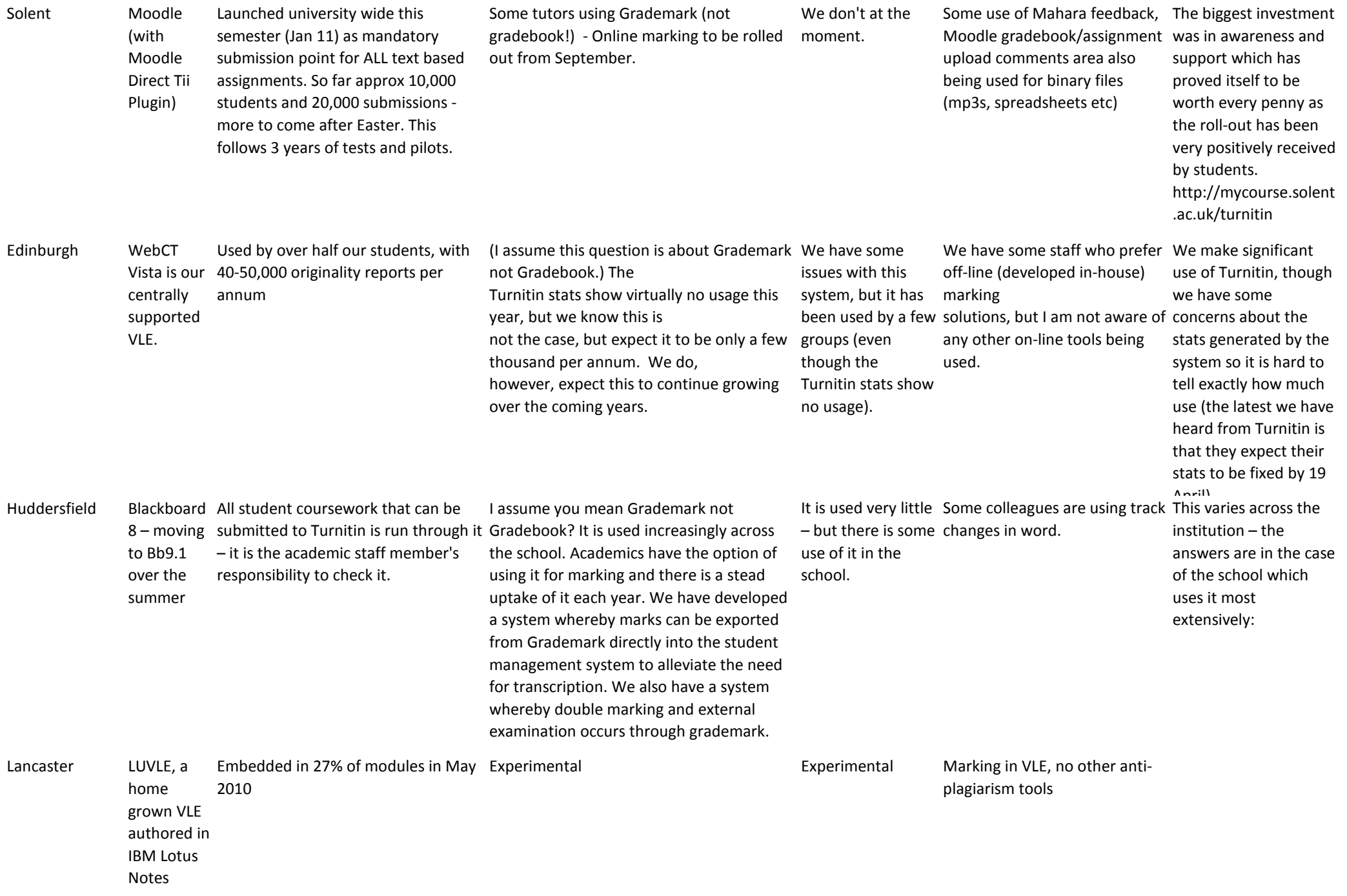

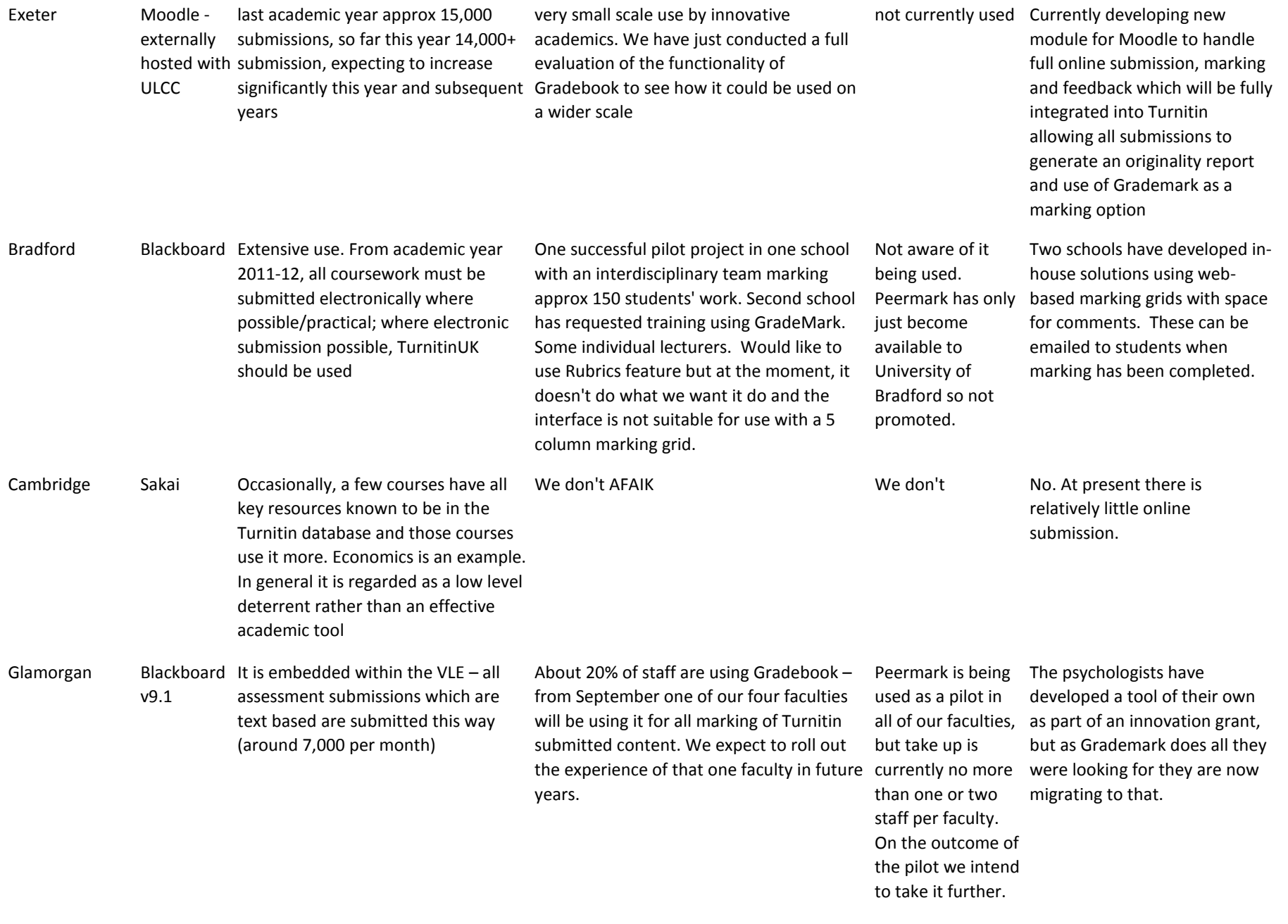

SHU Blackboard We use the text-matching part of

9.0 Turnitin a fair amount. Everyone has access to it at the university. Used summatively and formatively

not used not used we have other on screen marking techniques like audio feedback, in context word commenting, and spreadsheet templates

# **Appendix 3**

# **Functional comparison of Turnitin and Aropä**

The following group of staff met to compare the two pieces of software: Kerr Gardiner; John Hamer; Helen Purchase; Amanda Sykes; Heather Worlledge-Andrew. The group emphasised that deciding what to use was not purely about the technology but about issues such as choosing between a product developed by staff of the University or one purchased from a commercial source, whether the product was integrated with Moodle or not, and what support was available for functional as well as pedagogical best practise.

## **Marking Online**

## **Turnitin WriteCycle**

Grademark is fully integrated with the version of WriteCycle/Turnitin that is accessible via Moodle. Moodle is not simply an overlay interface for logging into the native Turnitin but a fully integrated resource. If students are already making use of the academic writing development section of Turnitin, known as Originality Check, then Grademark could be used without the students needing to submit their work anywhere else. The system could also be used to give feedback on the originality report results. Grademark is designed to be used by staff who wish to give feedback, both short and detailed, to students and can be used to simply give feedback or to allocate a grade as well. Grades can be shown as numbers or as an alphanumeric, for example A1, B3

Within Grademark instructors can:

- use generic rubrics for marking making use of scales and criterion set by the instructors
- add customised rubrics to each assignment
- create new rubrics based on existing ones
- export and import rubrics between assignments in order to share them with other staff
- highlight sections of text within the students work
- add comments within 'speech bubbles' embedded, in context, within the student's assignment
- add comments directly within the body of text of the student's assignment
- build up a bank of commonly used comments in order to save typing
- share these banks within a team of markers to ensure consistency of feedback
- import and export sets of your own, subject dependent, comments between different assignments
- utilise many preset feedback comments based on the following areas: composition, composition marks, format, punctuation, usage
- download spreadsheets detailing students grades
- Anonymous marking and feedback is fully supported. Double marking is possible but double blind marking is not.
- Students can see their own feedback but not that of other students
- New GradeMark with ETS *e-rater* Technology has just been added to Turnitin which will automatically give students detailed feedback on the grammar. The upgrade press release states, 'The *e-rater* technology automatically flags grammar, style, usage, mechanics and spelling errors so instructors can spend less time correcting and more time teaching. Students can view their marks and access grade-appropriate grammar handbooks that offer feedback in ten languages. Instructors can easily edit or remove individual marks on the student paper or choose to expose or hide entire categories of feedback. The ETS *e-rater* marks can be layered with Turnitin's other integrated writing tools, OriginalityCheck for plagiarism prevention and PeerMark for online peer reviewing.' This will be available via the Moodle plug-in in the near future.

## **Aropä**

Aropä allows reviews to be allocated to markers and/or students. There is no separate 'grading' module. A pure peer-review activity involves no markers, and a pure grading activity involves no student reviewers. A combination of the two is also supported. When using markers, the reviews can either be shared equally between the marking team, or each member of the marking team can mark every submission. In all cases, a single common rubric (as defined by the instructor) is used.

When receiving feedback in a mixed activity, students are not automatically told which reviews were written by peers and which were written by markers. However, a rubric can always be designed to record this information (although it would be up to peers and markers to fill this in correctly).

Aropä does not support embedding annotations ("speech bubbles", etc.) within a student's assignment.

Grades are entered as Likert-scale radio buttons. Numeric grades can be represented using radio buttons.

Banks of feedback comments are not supported.

## **Peer Review**

## **Turnitin WriteCycle**

#### **Peermark**

• Both free response and scale questions can be posed

- Questions are written using a WYSIWYG editor interface so are easy to produce
- Questions can be added to Libraries for sharing between tutors to save time writing questions for other assignments or for re-use on the same topic in the future
- Question order can be set and reordered until students have started writing reviews
- Basic instructions on the function of the review and how to complete it can be shown to students when they log into the review assignment
- Various dates can be set:
	- $\circ$  Start date the date on which students can start reviewing each others work
	- $\circ$  Due date no more reviews can be written after this date
	- o Post date reviews become available for papers' authors to read
	- o Late Submissions can be allowed and are still submitted for review
- Students can be assigned to review papers a number of ways:
	- o The TurnitinUK system automatically allocates the number of papers specified by the tutor to each student
	- o The instructor manually matches papers to students
	- o The student self selects which papers they are to review up to an amount set by the tutor
	- $\circ$  Students can be asked to review their own work
- It is possible to mix and match these allocation options, that is the tutor can ask students to select one paper to review themselves and ask Turnitin to randomly allocate them two further papers
- Once papers have been submitted and allocated and reviews have started no more papers can be submitted to the assignment
- Points can be awarded to students simply for completing reviews
- Students can be manually excluded from being able to write reviews
- Those students who have not submitted a document to the assignment can either be allowed to write reviews of others student's work or excluded from doing so
- Reviews can be set to be anonymous or so that those being reviewed can see the names of their reviewers
- Students can either be allowed to read all the papers submitted by their fellow students or only those they are reviewing. Anonymity is maintained if required.
- Students can either be allowed to read all the reviews written by their fellow students for all papers in the assignment or only those for their own paper. Anonymity is maintained if required.
- Tutors can see how many reviews have been written and by whom whilst the process is on-going and intervene if necessary to ensure all students are able to carry out the required work
- Tutors can write reviews of the students reviews, providing feedback on both the actual review process and the review itself
- Tutors can write free comments, outwith the review set of questions, on the students paper itself using all the feedback functionality previously listed in the Grademark section

## **Aropä**

- A flexible WYSIWYG rubric editor allows radio button and text entry elements to be interspersed with formatted written instructions.
- Instructors can re-use any of their own rubrics, or any rubrics marked as "sharable". Sharing can be restricted to within or across institutions.
- Rubrics can be revised at any time, although the question order cannot be changed after reviewing for an assignment has started.
- Two dates are used: the date submissions are due, and the date for reviews to be completed.
- Individual extensions can be given for late submissions and reviews. Late submissions after the reviewing has started are supported by inserting a placeholder submission that tells the reviewer when the actual submission is expected.
- Those students who have not submitted a document to the assignment can either be allowed to write reviews of other students' work or be excluded from doing so.
- Reviewers can be allocated to submissions in a number of ways:
	- o Randomly, to one or more submissions
	- o By tags. Tags are activity variations, such as essay topics, and are specified by the instructor. When a student uploads a submission, she selects the appropriate tag. Allocations can then be made randomly to reviewers who submitted with the same tag, or to reviewers who submitted with a different tag.
	- o By group. Group membership is specified in advance of submission by the instructor. Any student in a group can submit material on behalf of the group. Allocations can then be made for individuals to review group submissions, or for other groups to review. It is also possible to have individuals submit material to be reviewed by one or more groups.
	- o By stream. Instructors can partition the students into two or more streams. Allocations for each submission are then made using one reviewer from each stream.
	- o Manually.
	- o Self-review can be added to any of the allocation options.
	- o In all cases, the random allocations generated by the system can be adjusted by the instructor at any time.
	- o If submission extensions are given after reviewing has started, new review allocations are created, taking in account previous review activity.
- Instructors can monitor submissions and reviewing. Review allocations can be displayed by reviewer or by author.
- Reviewing can be double-blind (the default), or author identity can be revealed to the reviewer.
- Feedback is given in a consolidated format using the reviewing rubric. Authors can be shown just the written feedback comments, or both marks and comments. Marks do not identify which reviewer gave which mark.
- Students are able to read reviews written on the same submissions they reviewed.
- The quality of the reviewing can be assessed using a method of "automatic grade calibration". Automatic reviewing uses a statistical measure (mean absolute deviation) of the variance of a reviewer's marks with the weighted average from all reviewers. A high variance results in lowering the weight attached to that reviewer, and a low variance increases the reviewer's weighting.
- Alternatively, the quality of reviewing can be assessed using a review-of-reviews. A review-of-reviews uses the reviews written in one activity as the submissions to another review activity. This second level of reviewing can be undertaken by the instructor (or a marking team), or can be used as part of a reflective peer review process.
- A "grade browser" displays sortable lists of weighted average grades for each author, and reviewer weighting for each reviewer. A breakdown of marks per question can be displayed. A discrepancy (mean absolute deviation) for each reviewer is displayed, allowing any rogue reviews to be identified. Individual reviews or reviewers can be removed from the mark calculation. Averages can be computed using mean, median or mode. If markers are used, grades can be calculated using only the markers' reviews. The number of marks associated with each question can be changed at any time, and the grades recalculated. Grades can be exported to a spreadsheet.

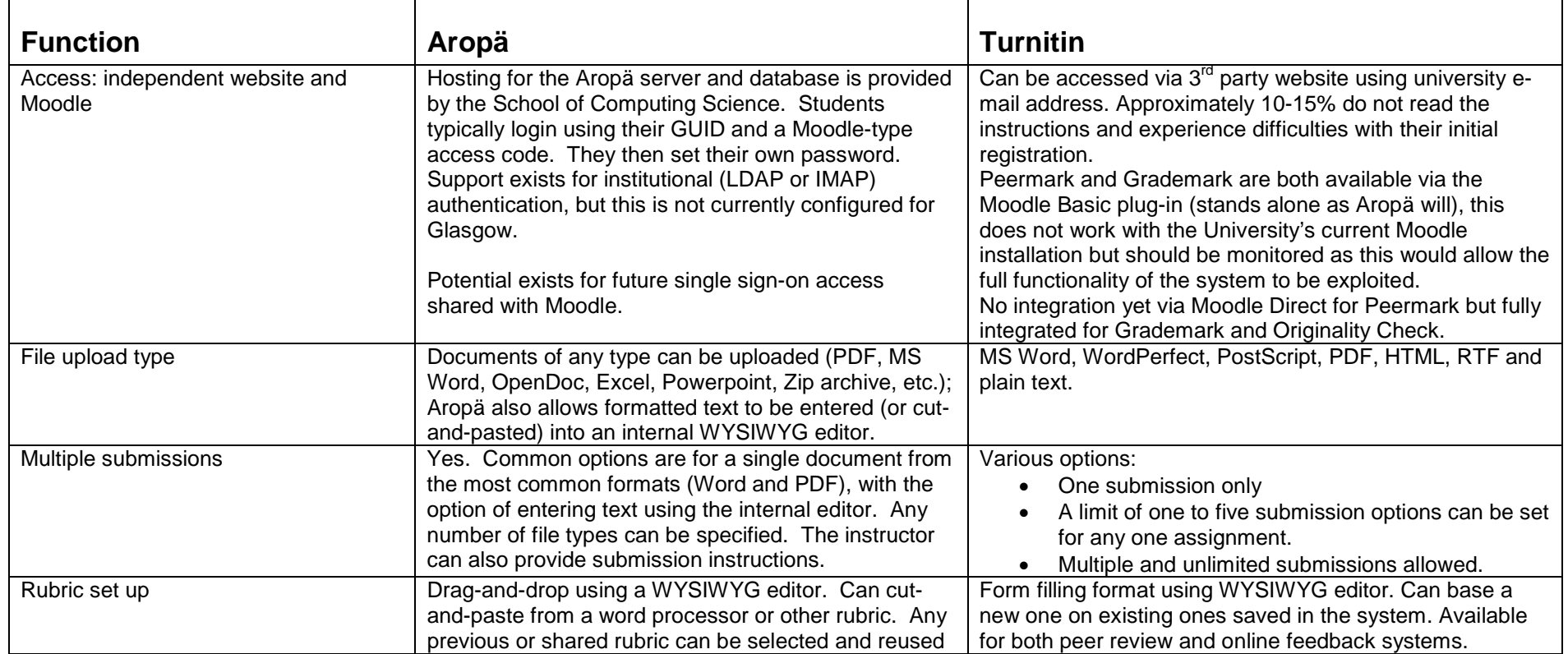

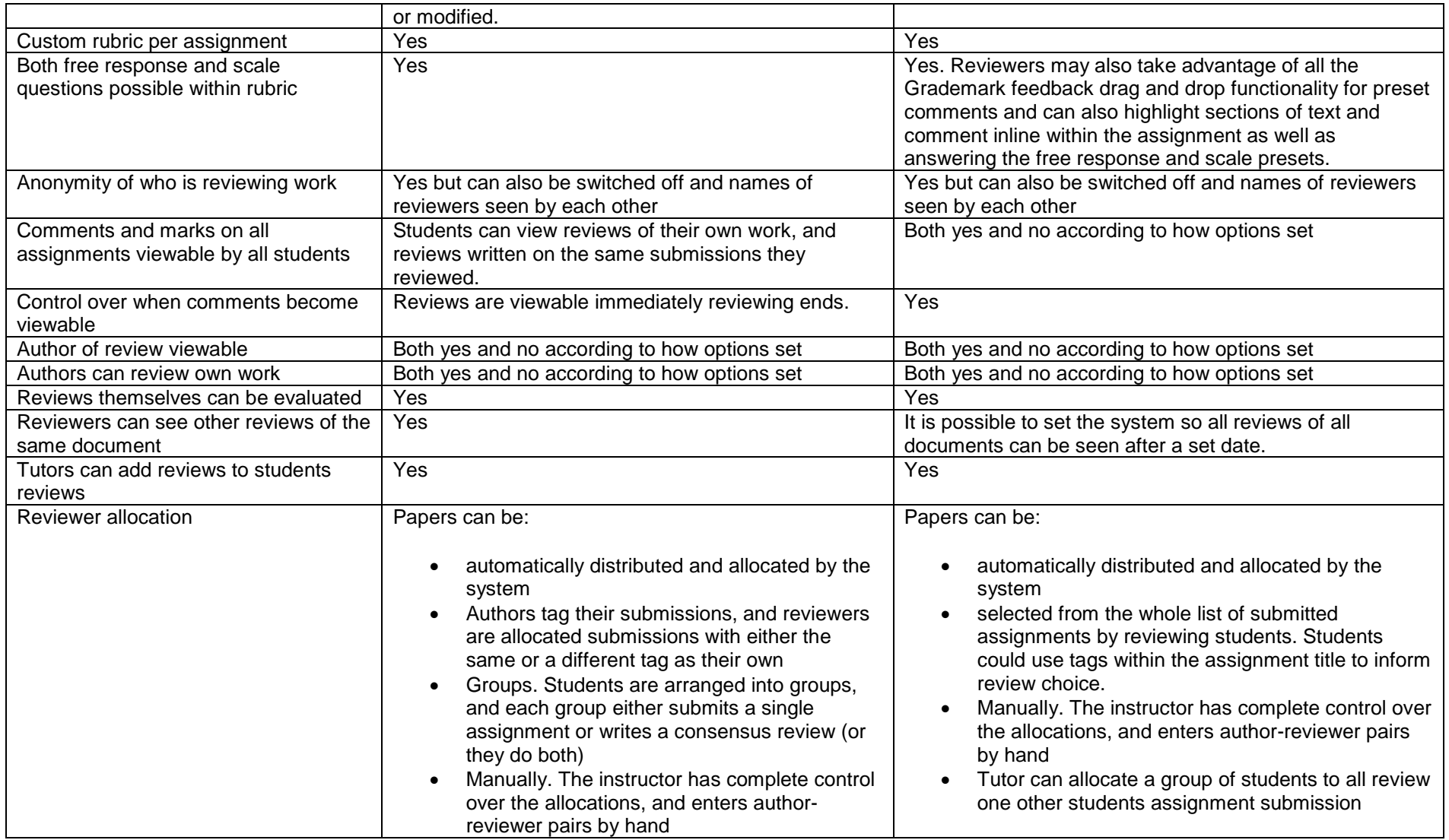

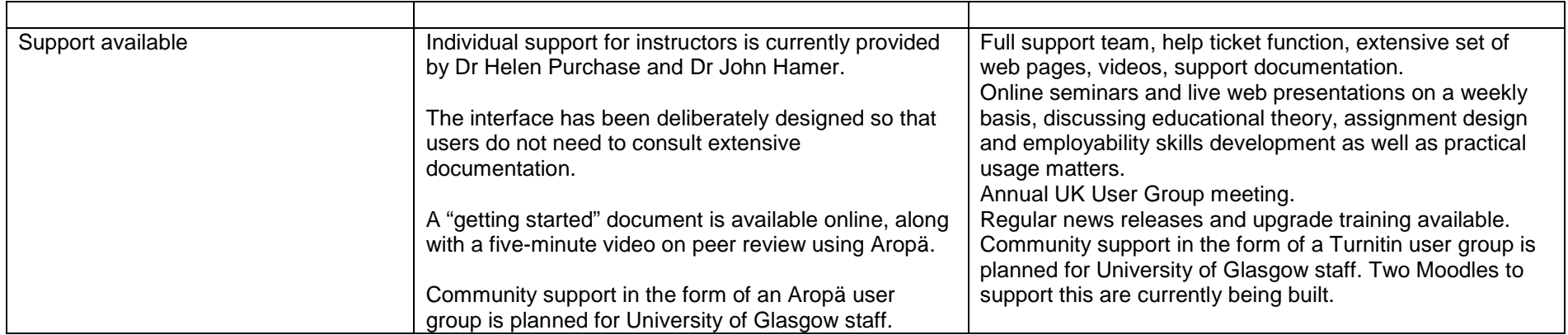

HWA Tuesday, 06 September 2011